# **Passwörter**

Für die Passwörter eines Benutzerkontos gelten folgende Richtlinien:

- Mindestzahl der Zeichen im Passwort: 8 Zeichen
- Unterscheidung von Groß- und Kleinschreibung im Passwort (a z, A Z)
- Numerische Zeichen sind zugelassen (0 9)
- Nicht-alphanumerische Zeichen sind zugelassen (! + -)
- **Nicht-alphabetische Zeichen sind nicht zugelassen (ä ö ü ß, Ä Ö Ü)**
- Kein Ablaufdatum

## **Passwortänderung und Rücksetzung**

Studierenden empfehlen wir, Ihr Passwort direkt nach dem Erhalt Ihrer [Zugangsdaten](https://hrz-wiki.jade-hs.de/de/tp/uadm/accessdata) zu ändern. Desweiteren sollten alle Hochschulmitglieder und -angehörigen Ihr Passwort in regelmäßigen Abständen ändern.

In unserem [eIDentity Portal](https://eid.jade-hs.de/) können Sie Ihr Passwort ändern und zusätzlich auch noch weitere Möglichkeiten der Passwortrücksetzung nutzen. Dort können Sie Sicherheitsfragen für den Fall einrichten, dass Sie Ihr Passwort vergessen haben. Ebenfalls können Sie Ihr Smartphone einrichten, um ein vergessenes Passwort zurückzusetzen.

Bitte beachten Sie, dass sich eine Passwortänderung auf fast alle Dienste auswirkt:

- Collaboration Cloud
- Druckdienste, insbesondere lokal eingebundene Netzwerkdrucker
- E-Mail Konto auf Ihrem iPad, iPhone, PC
- lade eCampus
- Messaging via Cisco Jabber
- WLAN-Zugang eduroam

**Hinweis**: Unter dem Betriebssystem Microsoft Windows können Sie ihre gespeicherten Passwörter in der Systemsteuerung unter Anmeldeinformationsverwaltung / Windows-Anmeldeinformationen verwalten.

## **Passwort vergessen**

Falls Sie Ihr Passwort vergessen haben, können Sie sich gegen Vorlage eines Lichtbildausweises und eigenhändiger Unterschrift das Zugangsdatenblatt im Hochschulrechenzentrum an einem beliebigen Studienort nochmals ausdrucken lassen. Vergessene Passwörter werden nicht per E-Mail versendet, da wir Ihre Identität nicht überprüfen können.

Alternativ können Sie das [eIDentity Portal](https://eid.jade-hs.de/) nutzen, um verschiedene Methoden zur

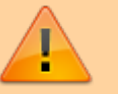

Passwortzurücksetzung zu aktivieren.

## **Empfehlungen für sichere Passwörter**

Bitte verwenden Sie Ihr Passwort ausschließlich für die zentralen IT Systeme der Jade Hochschule. Für die unterschiedlichen Online Angebote sollten Sie jeweils eigene Passwörter nutzen.

Ein guter Einstieg in das Thema sind die Empfehlungen des BSI:

- [BSI für Bürger Passwörter](https://www.bsi-fuer-buerger.de/BSIFB/DE/Empfehlungen/Passwoerter/passwoerter_node.html)
- [BSI für Bürger Umgang mit Passwörtern](https://www.bsi-fuer-buerger.de/BSIFB/DE/Empfehlungen/Passwoerter/Umgang/umgang_node.html)

# **Passwortmanagement**

Damit sie Ihre Passwörter sicher speichern und verwalten können, empfehlen wir Ihnen eine Passwortmanagement Software einzusetzen.

## **KeePass**

#### **Beschreibung**

[KeePass](https://de.wikipedia.org/wiki/KeePass) ist grundsätzlich erst einmal ein Programm zur Kennwortverwaltung. KeePass speichert die Benutzernamen / Passwörter und einige andere Daten in einer Datenbank und legt sie verschlüsselt als eine Datei ab. Die wesentlichen Funktionen sind:

- Speichern von Benutzernamen, Passwörtern usw.
- Ablage in einer verschlüsselten Datei
- Öffnen der KeePass Datenbank mit einem (!) Hauptschlüssel (z.B. ein Passwort) oder wahlweise auch mit einem zweiten Faktor (2FA, Passwort und YubiKey)
- Übertragung der Benutzernamen / Passwörter über die Zwischenablage in andere Programme
- Automatische Eingabe von Benutzername und Passwort in die entsprechende Anwendung (z.B. Firefox) über ein globales Tastenkürzel (Auto-Type)
- Automatische Eingabe von Benutzername und Passwort in Firefox über ein PlugIn

Beim ersten Aufruf wird die Datenbank angelegt und der Name für die entsprechende Datei abgefragt. Auch muss jetzt der Hauptschlüssel (z.B. ein starkes Passwort) eingegeben werden.

#### **PC-Software**

Eine spezialisierte Variante von KeePass ist [KeePassXC](https://keepassxc.org/). Hierbei handelt es sich um eine Open Source Variante, die für alle drei PC-Betriebssysteme (Apple macOS, Linux, Microsoft Windows) verfügbar ist (Cross-Platform).

[KeePassXC](https://keepassxc.org/download/) kann für alle PC-Betriebssysteme heruntergeladen und installiert werden (für Microsoft

Windows eignet sich i.d.R. die "EXE Installer (64-bit)" Variante).

### **Apple iOS**

Eine spezialisierte Variante von KeePass ist [KeePassium](https://keepassium.com/). Hierbei handelt es sich um eine Variante, die für Apple iOS optimiert ist.

• Apple App Store: [KeePassium](https://apps.apple.com/de/app/keepassium-keepass/id1435127111/)

Eine weitere Alternative ist Strongbox:

• Apple App Store: [Strongbox](https://apps.apple.com/de/app/strongbox-password-safe/id897283731)

### **Google Android**

Eine spezialisierte Variante von KeePass ist [KeePass DX](https://www.keepassdx.com/). Hierbei handelt es sich um eine Open Source Variante, die für Android optimiert ist.

- F-Droid: [KeePass DX](https://f-droid.org/de/packages/com.kunzisoft.keepass.libre/)
- Google Play Store: [KeePass DX](https://play.google.com/store/apps/details?id=com.kunzisoft.keepass.free)

From: <https://hrz-wiki.jade-hs.de/> - **HRZ-Wiki**

Permanent link: **<https://hrz-wiki.jade-hs.de/de/tp/uadm/passwords>**

Last update: **2024/08/15 10:28**

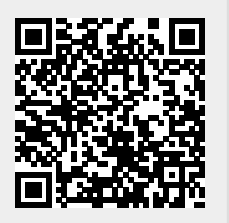